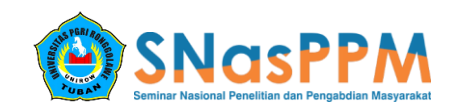

# **PENERAPAN TEKNOLIGI AUGMENTED REALITY SEBAGAI MEDIA PEMBELAJARAN VIRUS PADA MANUSIA BERBASIS ANDROID**

**M.Samsuri<sup>1</sup> , Asfan Muqtadir<sup>2</sup> , Fitroh Amaludin<sup>3</sup>**

ˡUniversitas PGRI Ronggolawe, ²Universitas PGRI Ronggolawe, ³Universitas PGRI Ronggolawe ˡMuhammadsamsuri0806@gmail.com, <sup>2</sup> asfanme@gmail.com, <sup>3</sup> amfitroh@gmail.com

#### **Abstrak**

Virus adalah parasit berukuran mikroskopik yang menginfeksi sel organisme biologis, virus dapat menginfeksi inangnya dan menyebabkan berbagai akibat bagi inangnya salah satu cara untuk menanggulanginya adalah dengan mengenalkan kepada semua pelajar melalui sebuah aplikasi yang dapat mengenalkan virus pada manusia tersebut dengan menggunakan device android dan teknologi agmented reality, teknilogi augmented reality ini adalah teknologi yang menggabungkan benda maya 2 dimensi dan 3 dimensi lalu memproyeksikan benda-benda maya tersebut dalam bentuk nyata, dalam aplikasi ini juga disertakan materi guna menambah pemahaman pengguna dalam mengenal virus yang menyerang manusia, dengan kemajuan teknologi yang semakin pesat aplikasi menjadi salah satu cara untuk mengenalkan berbagai bentuk dan cara virus menginfeksi tubuh manusia, dengan demikian pembuatan aplikasi ini dapat di jadikan referensi bagi seluruh pelajar guna sebagai media pembelajaran virus yang praktis yang menyerang tubuh manusia sehingga proses belajar tersebut lebih menarik dengan menggunakan device android dengan tampilan visualisasi yang lebih interaktif dan inovatif.

**Kata Kunci** : *augmented reality; pembelajaran; android; virus pada manusia; android*.

### **PENDAHULUAN**

Virus adalah parasit berukuran mikroskopik yang menginfeksi sel organisme bilogis, virus hanya dapat bereproduksi pada sel hidup dengan menginvasi dan memanfaatkan sel makhluk hidup karena virus tidak mempunyai perlengkapan selular untuk bereproduksi sendiri. Dalam sel inang, virus merupakan parasit obligat dan di luar inangnya menjadi tak berdaya. Saat ini mayoritas masyarat luas enggan mempelajari virus-virus yang menyerang dirinya dan lebih ke sikap acuh pada makhluk mikroskopik ini yang mana virus ini adalah asal dari segala penyakit contohnya adalah virus AIDS..

Penerapan teknologi *augmented reality* untuk media pembelajaran tentang virus ini perlu disajikan dengan lebih atraktif dan interaktif, karena hal ini sangat penting dalam memotivasi dan mendorong ketertarikan siswa-siswi khususnya SMP sampai SMA untuk mempelajari virus-virus yang menyerang manusia. Salah satu teknologi yang sedang berkembang sekarang adalah *Augmented Reality* (AR). *Augmented Reality* merupakan penggabungan objek *virtual* (teks, gambar, dan animasi) kedalam dunia nyata, dimana pengguna dapat mengeksplor dunia nyata dengan lebih atraktif dan lebih menarik.

Dengan penerapan teknologi augmented reality yang berbasis android akan membuat *user* lebih tertarik dengan media pembelajaran berbasis android. Sehingga membuat *user* yang khususnya siswa-siswi sekolah menengah sampai sekolah atas untuk melihat dan mengetahui bentuk-bentuk, nama dan juga mereka akan mengerti bentuk utuh dari virus tersebut.

Maka dari itu peneliti ingin membuat sebuah aplikasi media pembelajaran berbasis android dengan judul *"PENERAPAN TEKNOLOGI AUGMENTED REALITY SEBAGAI MEDIA PEMBELAJARAN VIRUS PADA MANUSIA BERBASIS ANDROID"*.

#### **METODE PELAKSANAAN**

Dalam pembuatan aplikasi peneliti menggunakan beberapa metode sebagaimana berikut ini;

1. tahap pengumpulan data

dalam tahap ini peneliti melakukan pengumpulan data guna pembangunan aplikasi antara lain dengan pengumpulan data melalui internet dan pengumpulan data berupa buku fisik.

2. Tahap pengolahan data

Dalam tahap ini data yang di peroleh dari tahap pengumpulan data akan di olah untuk pembuatan aplikasi

3. Tahap perancangan

Dalam tahap ini peneliti melakukan perancangan pembuatan aplikasi yg meliputi tampilan aplikasi dan alur pada aplikasi yang di buat

- 4. Tahap pembuatan dan pengujian *system*
	- Dalam tahap ini peneliti membuat aplikasi pembelajaran dan juga melakukan beberapa pengujian aplikasi yang telah di buat

# **HASIL YANG DICAPAI**

Pembangunan objek 3D menggunakan *software* blender

Objek 3D digambarkan oleh bentuk 3D manusia yang nantinya sebagai tubuh yang akan terinfeksi oleh virus, dan dalam pembuatan objek tersebut menggunakan software blender berikut ini adalah pembangunan aplikasi yang di rancang.

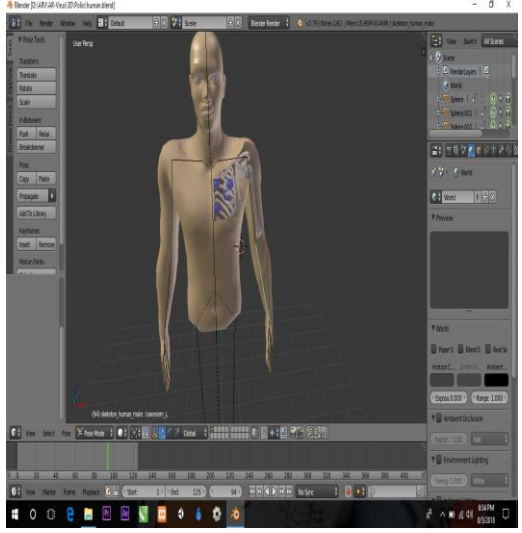

Gambar 4.1 Tampilan pembuatan objek 3D

Gambar 4.1 merupakan tampilan proses pembuatan objek manusia salah satu objek 3D yang akan digunakan, objek yang dibuat menggunakan *software* Blender dan pada saat aplikasi AR di jalankan bukan hanya tampilan bentuk virus yang keluar tapi juga bentuk tubuh manusia dan bagian tubuh yang akan di jangkit oleh virus.

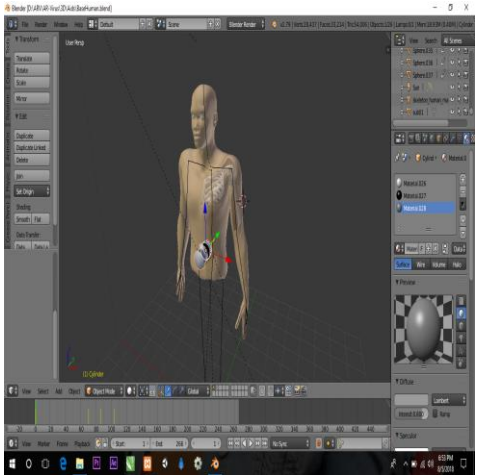

Gambar 4.2 Tampilan pembuatan objek 3D

Gambar 4.2 merupakan tampilan proses pembuatan salah satu objek 3D yang akan digunakan untuk marker didalam aplikasi , objek yang dibuat menggunakan *software* Blender.

# **4.1.4 Pembangunan aplikasi** *augmented reality* **menggunakan** *software* **unity3D v5.0**

Dalam pembangunan aplikasi ARvirus pada manusia berbasis *android* sengan pemanfaatan teknologi *augmented reality* pembuat menggunakan *software* Unity3D v5.0. Berikut ini pembangunan aplikasi Media Pembelajaran virus pada manusia berbasis android" yang dirancang.

1. Proses pembuatan tampilan awal aplikasi

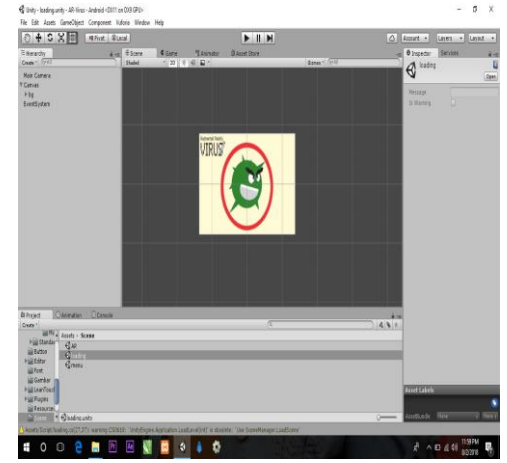

Gambar 4.3 Tampilan pembuatan tampilan awal aplikasi

Gambar 4.3 merupakan salah satu pembuatan tampilan loading aplikasi "Media Pembelajaran virus pada manusia berbasis android" yang dibuat menggunakan *software* Unity3D v5.0.

2. Proses pembuatan tampilan scene

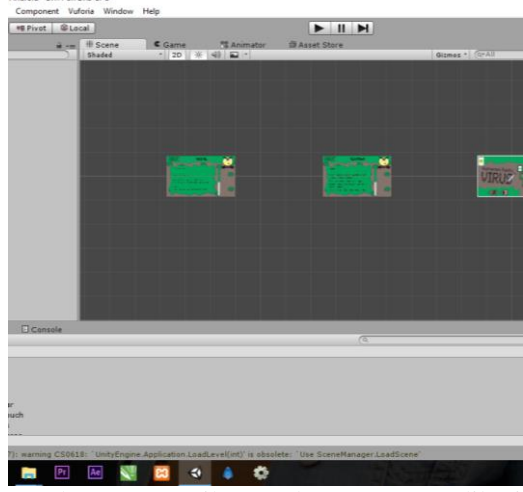

Gambar 4.4 Tampilan pembuatan scene aplikasi

Gambar 4.4 merupakan proses pembuatan tampilan scene dalam aplikasi "Media Pembelajaran virus pada manusia berbasis android"yang dibuat menggunakan *software* Unity3D v5.0.

3. Proses penempatan objek 3D pada marker

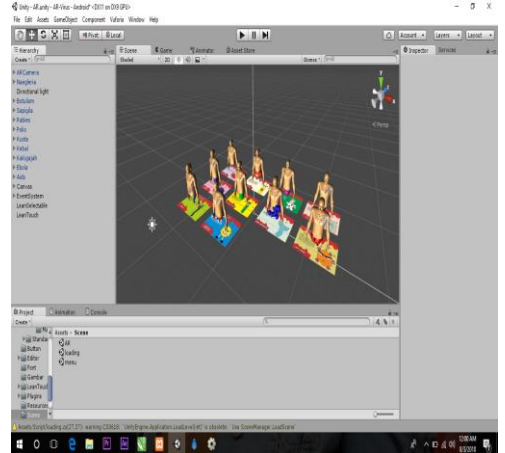

Gambar 4.5 Tampilan penempatan objek 3D pada marker

Gambar 4.5 merupakan proses penempatan objek 3D pada marker di dalam aplikasi "Media Pembelajaran virus pada manusia berbasis android" yang dibuat menggunakan *software* Unity3D v5.0.

## **4.1.5 Instalasi aplikasi pada** *smartphone*

Setelah program aplikasi di *packing* atau dijadikan *file* dengan ekstensi ".apk", maka program di-*install* pada *smartphone*, berikut langkah – langkah instalasi aplikasi Media Pembelajaran virus pada manusia berbasis android:

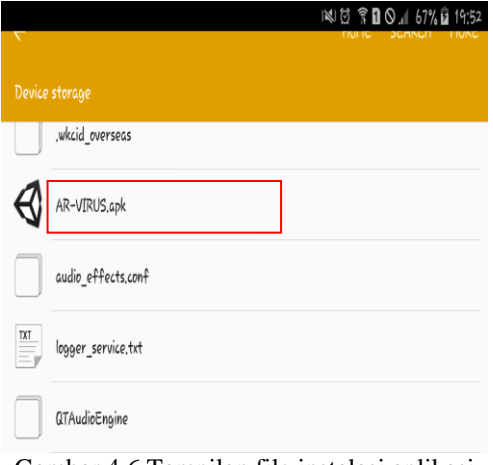

Gambar 4.6 Tampilan file instalasi aplikasi "ARvirus"

Gambar 4.6 merupakan tampilan file instalasi aplikasi Media Pembelajaran virus pada manusia berbasis android" yang terdapat pada file *directory smartphone* dan akan di install di smartphone android.

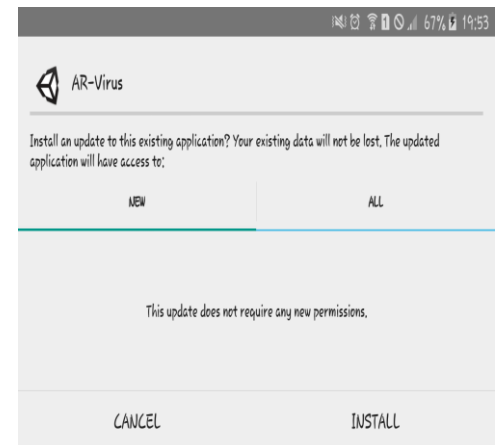

Gambar 4.7 Tampilan *confirmasi* instalasi aplikasi panduan "ARvirus"

Gambar 4.7 merupakan tampilan selanjutnya yaitu tampilan *confirmasi* instalasi aplikasi Pembelajaran virus pada manusia berbasis android" akan di install.

M.Samsuri, Asfan Muqtadir, Fitroh Amaludin

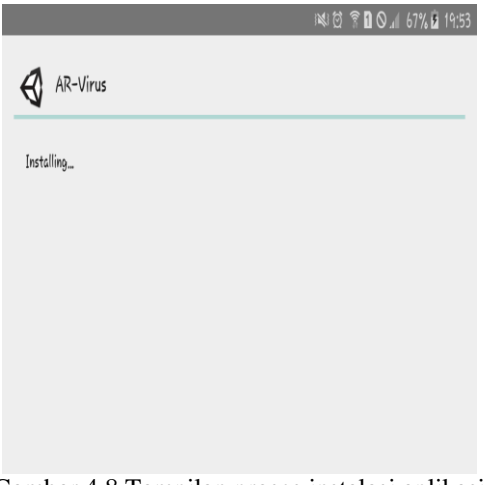

Gambar 4.8 Tampilan proses instalasi aplikasi panduan "ARvirus"

Gambar 4.8 merupakan tampilan proses instalasi aplikasi "Pembelajaran virus pada manusia berbasis android".

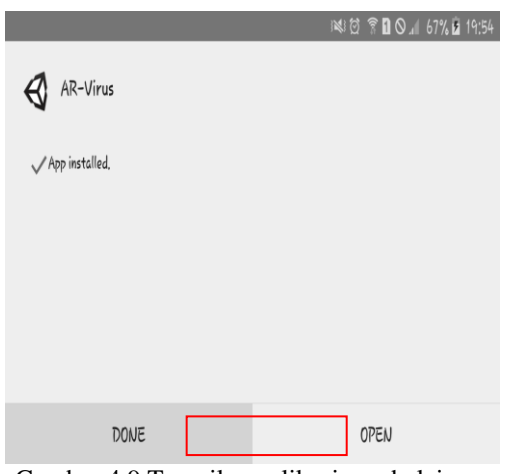

Gambar 4.9 Tampilan aplikasi pembelajaran "ARvirus" telah selesai terinstall

Gambar 4.9 merupakan tampilan aplikasi pembelajaran "Pembelajaran virus pada manusia berbasis android" telah selesai terinstall.

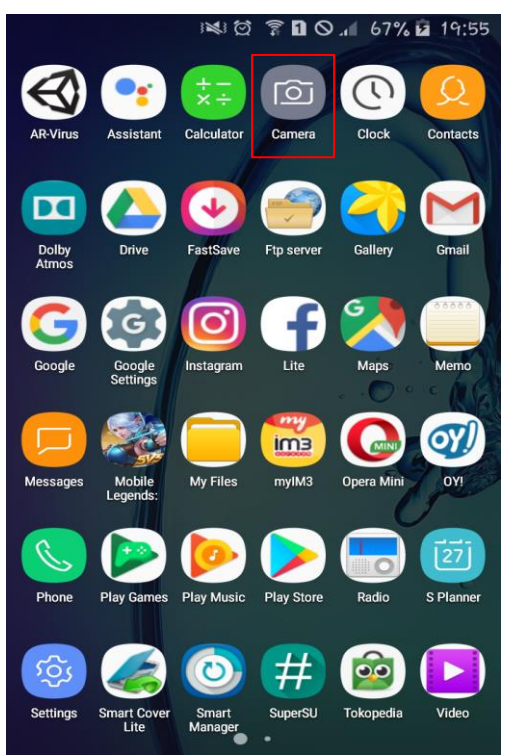

Gambar 4.10 Tampilan *shortcut* aplikasi "ARvirus"

Gambar 4.10 merupakan tampilan *shortcut* aplikasi Pembelajaran virus pada manusia berbasis android" yang telah selesai terinstal. Setelah menginstal aplikasi pada *smartphone* dan menjalankan aplikasi tersebut, maka akan tampil halaman seperti pada gambar 4.11

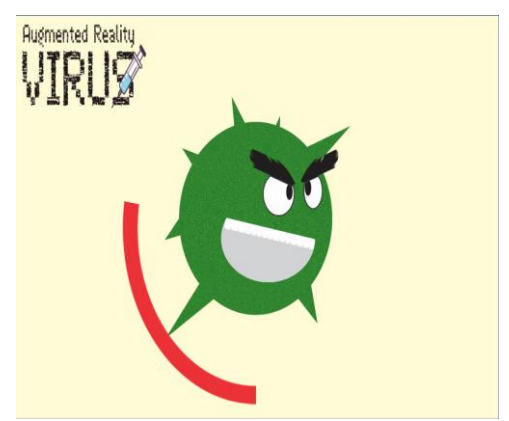

Gambar 4.11 Tampilan *Loading* Aplikasi

Setelah aplikasi di buka dan dijalankan, maka tampilan selanjutnya adalah proses tampilan *loading* yang akan keluar. Apabila proses loading telah selesai, maka aplikasi pembelajaran akan menampilkan menu awal seperti gambar 4.12.

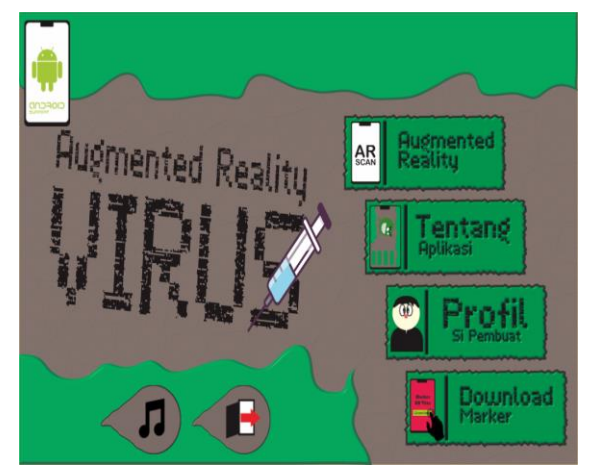

Gambar 4.12 Tampilan Menu Utama Aplikasi"ARvirus"

Pada gambar 4.12 menunjukkan halaman utama aplikasi pembelajaran, dimana terdapat 6 menu berupa *button* yaitu *augmented realitu*  yang berfungsi untuk menampilkan objek 3D dan materi didalamnya*, button* Tentang berfungsi untuk mengetahui pembuat aplikasi dan materi yang dicantumkan, *button* profil berisi profil pembuat aplikasi *button* musik berfungsi untuk *On* atau *Off Backsound* aplikasi, *button* Keluar berfungsi untuk Keluar dari aplikasi ARvirus.

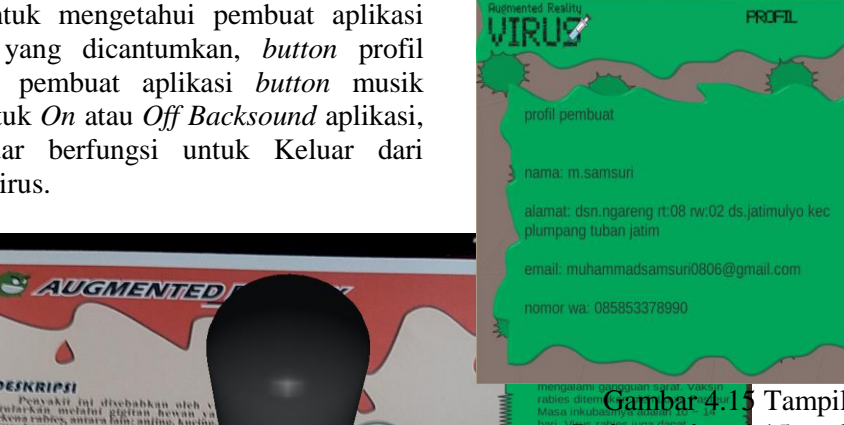

GANT

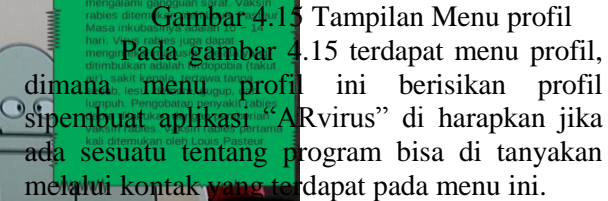

Gambar 4.13 Tampilan Materi Dan Objek 3D. Pada gambar 4.13 menunjukkan halaman materi dan objek 3D. Serta terdapat *button* Rotasi untuk merotasi objek 3D, *button* Kiri, kanan, atas, bawah untuk rotasi manual,*button ganti* untuk memulai animasi terjadinya penularan virus, dan *button* Kembali untuk kembali ke menu utama.

 $\overline{Z}$ 

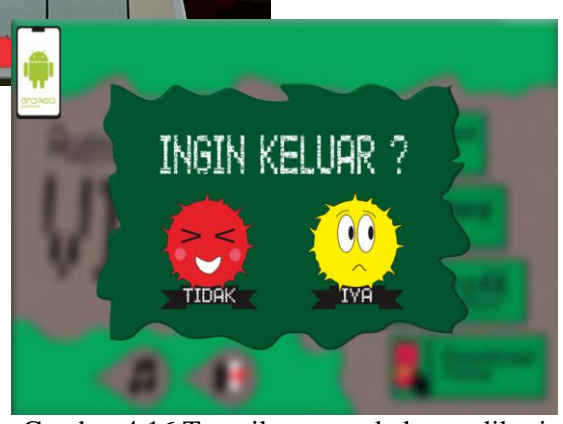

Gambar 4.16 Tampilan menu keluar aplikasi

Penerapan Teknoligi Augmented Reality Sebagai Media Pembelajaran Virus Pada Manusia Berbasis Android

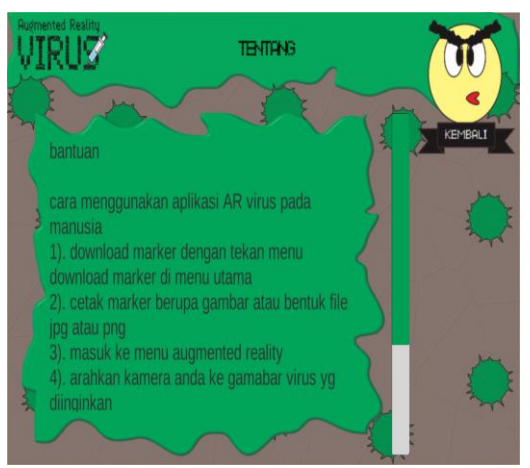

Gambar 4.14 Tampilan Menu tentang

Pada gambar 4.14 menunjukkan menu tentang, dimana halaman ini berisikan menu untuk membantu pengguna dalam pemakaian aplikasi "ARvirus", serta terdapat *button*  kembali yang berfungsi untuk menuju menu utama dari aplikasi "ARvirus".

KEMBA

DESKRIPS

RABIES

Pada gambar 4.16 menunjukkan menu keluar, dimana terdapat 2 buah *button* yaitu, *button* " iya warna kuning" yang berfungsi untuk keluar dari aplikasi "ARvirus", serta *button* "tidak warna merah" untuk kembali ke aplikasi "ARvirus".

## **KESIMPULAN**

Berdasarkan hasil analisa yang dilakukan, sistem yang telah dibangun ini masih jauh dari kata sempurna. Dari hasil pengujian dapat di simpulkan bahwa :

- 1. *Smartphone android* dapat menjalankan Aplikasi pembelajaran "Virus Pada Manusia " dengan baik dengan device 2GB ram keatas.
- 2. Aplikasi membutuhkan spesifikasi minimal Android 4.03 ice cream sandwich
- 3. Aplikasi membutuhkan spesifikasi minimal RAM 1,5 GB.
- 4. Pendeteksian *marker* oleh kamera berjarak paling dekat adalah 30 cm dan terjauh 90cm dan untuk jarak 120 marker tidak dapat terdeteksi oleh smartphone.
- *5.* Pendeteksian *marker* oleh kamera dengan sudut pandang 90 sampai 20 derajat marker dapat terdeteksi dengan mudah dan untuk sudut 10 derajat *marker* tidak dapat terdeteksi oleh *smartphone.*
- *6.* Pendeteksian *marker* oleh kamera sangat berpengaruh pada cahaya, pada saat pegujian di dalam ruangan yg terdapat cahaya dan di luar ruangan marker dapat terdeteksi dengan mudah tp saat pengujian di dalam ruangan yang tidak ada cahaya *marker* tidak dapat terdeteksi oleh *smartphone*.

## **DAFTAR PUSTAKA**

Efendi, dkk. (2016). *Penerapan teknologi ar (augmented reality) pada Pembelajaran*  *energi angin kelas iv sd di rumah Pintar al-barokah*. jurnal sistem informasi.

- Febrianti.(2007).*Flowchart*.http://febrianti.staff. gunadarma.ac.id/Downloads/files/5616/Fl owchart.pdf. diakses pada 13 Maret 2016.
- Fernando,Mario.(2013).*Membuat Aplikasi Android Augmented Realitymenggunakan Vuforia SDK dan Unity*. Manado: Buku AR Online.
- Flavell, L. (2010). *Beginning Blender: Open Source 3D Modeling, Animation, and Game Design*. New York: Springer Science Business Media.
- Jonathan, K. (1998). *Beginning C#. In New York. Edward (Ed)*, C# Programming Language (330 - 354). MA : Balckwell.
- Mizanuddin.(2011).*Unity(gameengine)*. http://repository.amikom.ac.id/files/Publik asi\_07.11.1567.pdf, diakses pada 13 Maret 2016.
- Rusman, dkk. (2012). *Pembelajaran Berbasis Teknologi Informasi dan Komunikasi*. Jakarta: Rajawali Pers.
- Rusmanto, aan. (2015). *Apa Itu Android Dan Macam-Macam Versi Android*. http://www.aan.my.id/2015/03/macammacam-jenis-versi-android.html*,* diakses pada 13 Maret 2016.
- Whitten, Jeffrey, L, dkk, 2004, *System Analysis and Design Methods*, The McGraw-Hill Companies, Inc.